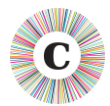

## **ABOUT THIS DOCUMENT**

This document summarises the changes made between Chronolator Versions 3.5 and 4.0. Version 4.0 makes it easier to interface with the browser tools at **tools.chronolator.com.** 

It also includes a number of other changes.

## **BROWSER TOOL INTEROPERATION**

The *Chronolator Browser Tools* at [tools.chronolator.com](https://tools.chronolator.com/) use a web browser (e.g. Chrome) to process chronologies. It is important to note that **ONLY THE SOFTWARE RESIDES ON THE WEB. YOUR CHRONOLOGIES STAY ON YOUR COMPUTER, COMPLETELY UNDER YOUR CONTROL**. Their confidentiality is not compromised.

Some customers have been using pre-release versions of the Browser Tools. These had limited functionality; in particular, moving data between them and Chronolator for Word was not straightforward.

Alongside Chronolator for Word 4.0, the *Chronolator Browser Tools* have been updated and publicly released, making data interchange much simpler.

Web access is only required the first time a tool is used, as the software is cached in the browser.

At the time of publishing Version 4.0 (January 2021), the available tools are:

*Data Entry*, which provides a means for people to enter events into a chronology. Events are checked for errors as they are entered, meaning that the resulting chronologies have fewer errors than with Chronolator for Word, which relies on people using and acting on the *Check Tables* feature.

Using *Data Entry* also provides a robust way to avoid any problems circulating Chronolator Documents by email.

*Reviewer's Tool*, which provides a number of features useful for reviewers, such as graphical timelines.

The Browser Tools also perform common features, such as checking for errors and highlighting and reviewing a chronology, much faster than Chronolator for Word.

Further tools are being developed that will eventually include everything in Chronolator for Word and more.

The *Chronolator Browser Tools* use simple text files that are less susceptible than Chronolator Word Documents to being flagged as Spam when exchanged by email.

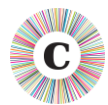

## **MASTER CHRONOLOGY DOCUMENT REPLACEMENT**

- The **Master Chronology** document (*ChronolatorMasterChronology.docm*), which used to contain the Chronolator macros as well as the preamble text of a new Internal Chronology, has been replaced by the combination of the new **Conversion Tool** (*chronolator-conversiontool.docm*) which contains only macros, and a **Master Chronology Text** document (*ChronolatorMasterChronologyText.docx*), which contains the information used in the Internal Chronology preamble. This makes it easier for customers to customise their own preamble for all new chronologies without fear of damaging the Chronolator macros.
- The Conversion Tool can also be used to upgrade existing documents to Version 4.0 (though this is not required unless you want the new features), and to convert chronologies exported from the Chronolator Browser Tools into Word format.

## **HELP AND SUPPORT**

- The **Help** button in a Chronolator Document links to Online Help and Videos on the Chronolator Web site, as well as to a new support site where customers can report problems.
- **Help** documents, previously distributed in Word and PDF formats, are now only distributed as PDFs.

## **USEABILITY**

#### **DATES AND TIMES**

- A time column can now contain simply 'am' or 'pm'.
- 'midnight', 'midday ' and 'mid-day ' are allowed in a time column.
- Dates and times can include a question mark when people are uncertain about them.

### **ABBREVIATIONS GLOSSARY**

- More information about a potentially duplicated abbreviation is given in the error message when trying to define or change one.
- Punctuation marks are prevented in terms and definitions so they can be recognised when using the Glossary to review the chronology text.

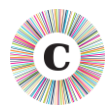

## **OTHER CHANGES**

- Licences are 'Base64-encoded' to prevent problems sometimes encountered when transmitting them by email.
- The Licence Extension Password is now supplied in uppercase to help avoid transcription errors when typing it into the Extend Licence form.

# **DIGITALLY SIGNED MACROS**

Chronolator Version 4.0 macros use the same digital signature as Version 3.5. If you are still using Version 3.4 and made Berrick Computing Ltd a Trusted Publisher, you will need to do so again for 4.0.

## **COMPATIBILITY WITH EARLIER VERSIONS**

- Chronolator 4.0 is compatible with documents created with Version 3.3 upwards.
- Chronolator 4.0 is not compatible with documents created with Version 2.1 and earlier.